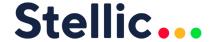

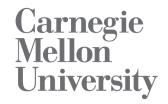

## **Academic Audit Application Updates**

December 2019

## **New Features**

- Apply Templates to Specific Students
  - Enter a student's username to create a customized template. Useful for situations in which students are taking an unconventional sequence of courses (for example, an accelerated program of study)
- Student Template Application V2
  - Students can create and apply their own templates using the 'Apply Recommended
     Template' option on the Degree page. Option only available if a public template has been
     created for the audit the student is in
- Student Template Removal
  - Students can remove templates applied by admins or by the students themselves
- Multiple Concentrations
  - More than one concentration may now be added to an audit if Stellic receives data for multiple concentrations in one program (reach out to Stellic for help setting this up).
- 'Applied for graduation' semester now visible in student profiles; advisors and admins can search by 'applied for graduation' under Planned filter
- Course offerings/sections now encompass date-based course sections (i.e. courses offered on Mondays in January but Wednesdays in February)

## **Fixed Issues**

• Display issue preventing repeatable courses from appearing in an audit pdf.

Visit www.stellic.com for more information about the Stellic planning and advising platform.